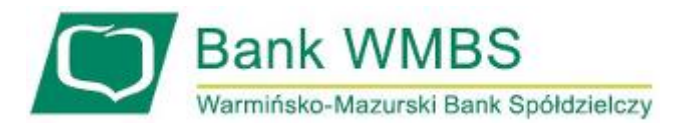

## **Instrukcja logowania i autoryzacji zleceń w Corporate Internet Banking**

Pisz, wrzesień 2019

## **Karta mikroprocesorowa umieszczona w czytniku + PIN**

Logowanie do systemu Corporate Internet Banking

Logowanie kartą mikroprocesorową

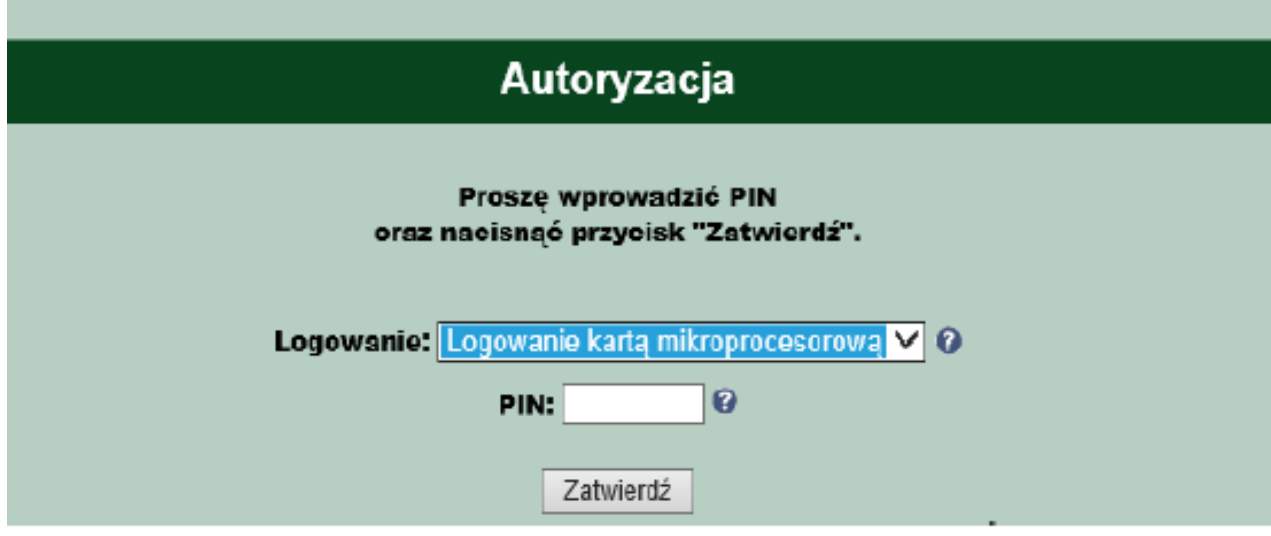

Umieszczenie karty mikroprocesorowej w czytniku (lub bezpośrednio w porcie USB – wersja mini kart mikroprocesorowych) i wprowadzenie numeru PIN karty mikroprocesorowej:

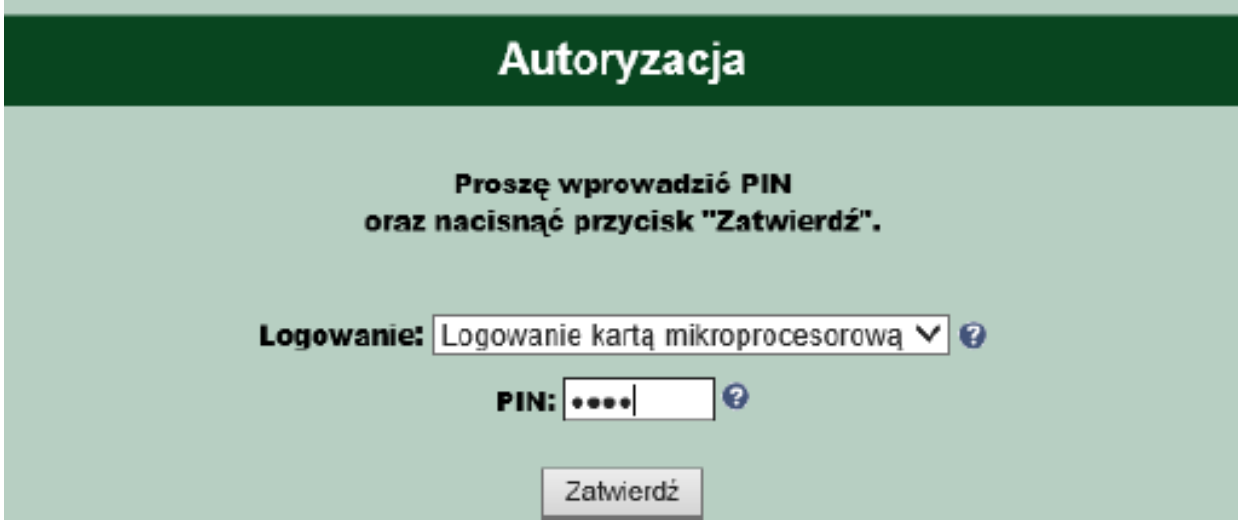

**Uwaga:**

**Użytkownik powinien zmienić PIN po pierwszym zalogowaniu do Systemu Corporate Internet Banking, oraz zmieniać go nie rzadziej niż raz na 3 miesiące.**

## Autoryzacja zlecenia w Corporate Internet Banking

Umieszczenie karty mikroprocesorowej w czytniku (lub bezpośrednio w porcie USB – wersja mini kart mikroprocesorowych) i wprowadzenie numeru PIN karty mikroprocesorowej:

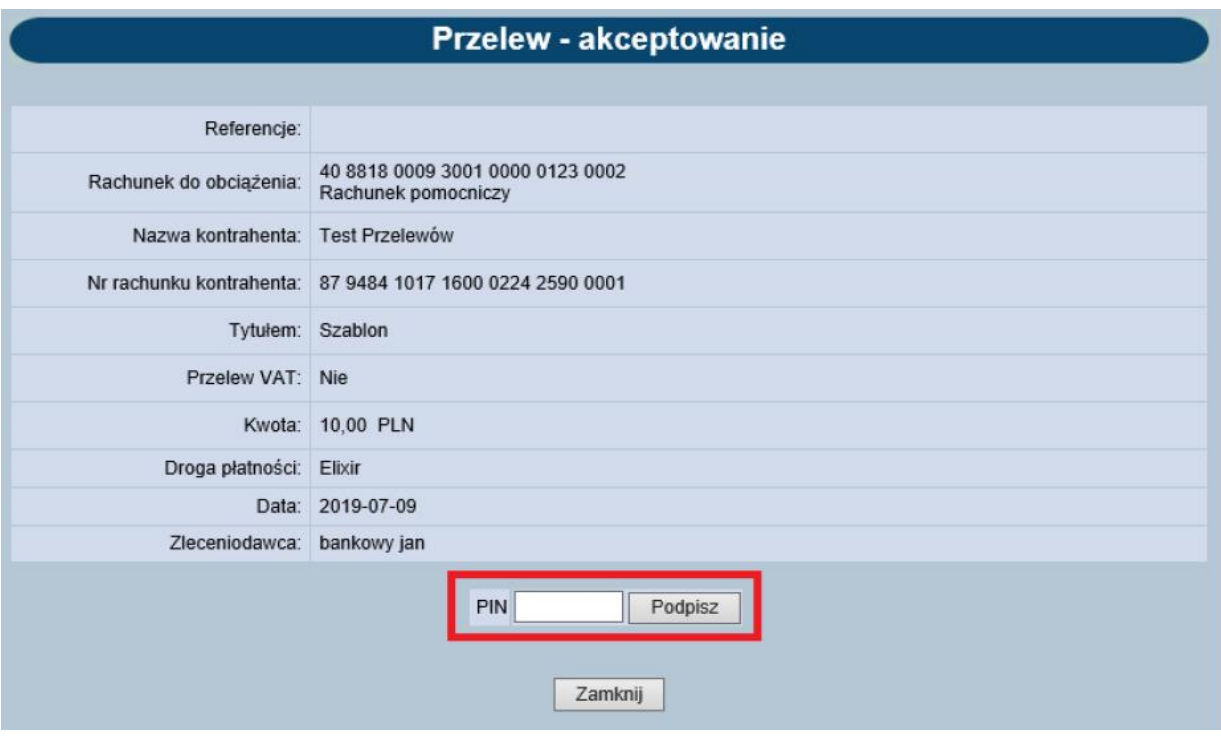